#### $\overline{\mathbf{7}}$ Регулирование

#### $7.1$ Обзор

#### $7.1.1$ Концепция встроенного регулирования

Следующие функциональные блоки имеются в вашем распоряжении у CPU 313C, CPU 313C-2 DP/PtP и CPU 314C-2 DP/PTP для регулирования:

- SFB 41 для непрерывного регулирования (CONT C)  $\bullet$
- SFB 42 для ступенчатого регулирования (CONT S)
- SFB 43 для широтно-импульсной модуляции (PULSEGEN).

Эти SFB совместимы с FB 41 - 43. У блоков регулирования речь идет о чисто программном регулировании, при котором блок содержит все функциональные возможности регулятора. Данные, необходимые для циклического расчета, хранятся в соответствующих блоках данных (экземплярных DB). Благодаря этому вы можете вызывать эти SFB многократно. SFB PULSEGEN применяется совместно с SFB CONT С, чтобы получить регулятор с импульсным выходом ля пропорциональных исполнительных органов (напр., для нагрева и охлаждения).

#### Основные функции

Регулятор, образуемый с помощью SFB, состоит из ряда частных функций, которые вы можете параметрировать. В дополнение к собственно регулятору с его PID-алгоритмом встроены также функции для формирования задающего и фактического значения, а также для последующей обработки рассчитанного управляющего воздействия.

#### Возможности использования

Система регулирования, изготовленная из обоих блоков регулирования, в принципе нейтральна относительно областей использования. Мощность, расходуемая на регулирование, и, тем самым, скорость обработки зависит исключительно от мощности используемого CPU. У данного CPU должен быть найден компромисс между количеством регуляторов и частотой, с которой должны обрабатываться отдельные регуляторы. Чем быстрее подключенные контуры регулирования, т.е. чем чаще должны рассчитываться управляющие воздействия в единицу времени, тем меньше число регуляторов, которые можно установить. Ограничений на вид регулируемых процессов нет. Управлять можно как медленными объектами (температурами, уровнями наполнения и т.д.), так и очень быстрыми объектами (потоками, скоростями вращения и т.д.).

#### Анализ объекта

Статическая характеристика (усиление) и динамические свойства (запаздывание, транспортное запаздывание, постоянная времени и т.д.) объекта регулирования оказывают решающее влияние на расчет и проектирование регулятора и определение его статических (пропорциональное воздействие) и динамических параметров (интегральное воздействие и дифференциальное воздействие).

Поэтому обязательно точное знание типа и параметров объекта.

При оптимизации регулятора вы получите поддержку у имеющегося дополнительно в продаже программного пакета "PID Self Tuner [Устройство для самонастройки PID]".

#### Выбор регулятора

Свойства объектов регулирования определяются технологическими и механическими данными и плохо поддаются внешним воздействиям. Поэтому хороший результат регулирования может быть достигнут только выбором типа регулятора, наиболее пригодного для данного типа объекта, а также его согласованием с временными характеристиками объекта.

#### Создание

Создание системы регулирования от определения структуры до параметризации и последующего вызова через системную программу можно выполнить в основном без программирования. Однако знание STEP 7 необходимо.

#### Оперативная справка

В оперативной справке в STEP 7 вы найдете также данные о соответствующих SFB.

#### Дальнейшая информация

Встроенная система регулирования является подмножеством стандартной системы регулирования. Дальнейшую информацию по теме "Стандартная система регулирования" вы найдете в:

- "Standard PID Control [Стандартный PID-регулятор]". Руководство и пакет для проектирования в SIMATIC S7 с готовыми структурами регуляторов и удобными экранными формами для параметризации.
- "Modular PID Control [Модульный PID-регулятор]. Руководство и пакет для проектирования в SIMATIC S7 с гибкими блоками регулятора, который пригоден также для решения сложных задач.
- "Regeln mit Simatic [Регулирование с помошью Simatic]" Юргена Мюллера. Практическое руководство по регуляторам с использованием SIMATIC S7 и SIMATIC PCS7
- "PID Self Tuner [Устройство для самонастройки PID]". Руководство и пакет программного обеспечения для SIMATIC S7 для самооптимизации PIDрегуляторов в режиме online
- FM 355/FM 455 как автономный резервный модуль регулирования, не нагружающий CPU.

#### $7.1.2$ Основы

#### Непрерывные и релейные регуляторы

У непрерывного регулятора выходная величина выводится как линейное (аналоговое) значение.

У релейного регулятора выходная величина выводится как двоичное (цифровое) значение.

#### Автоматическая стабилизация

Под автоматической стабилизацией понимают регулирование с фиксированным, лишь время от времени изменяемым задающим воздействием. Компенсирует возникающие в процессе помехи.

#### Каскадное регулирование

Каскадное регулирование - это последовательное включение регуляторов. причем первый (главный) регулятор передает задающее воздействие включенным за ним (следящим) регуляторам или воздействует на их задающие значения в соответствии с текущим отклонением главной регулируемой величины.

Путем вовлечения дополнительных переменных процесса можно с помощью каскадного регулирования улучшить результаты регулирования. Для этого на подходящем месте регистрируется вспомогательная регулируемая величина PV2, которая управляется в соответствии с задающим воздействием (выходом главного регулятора) SP2. Главный регулятор управляет фактическим значением PV1 в соответствии с фиксированным задающим воздействием SP1, устанавливая для этого SP2 так, что эта цель достигается по возможности быстро и без перерегулирования.

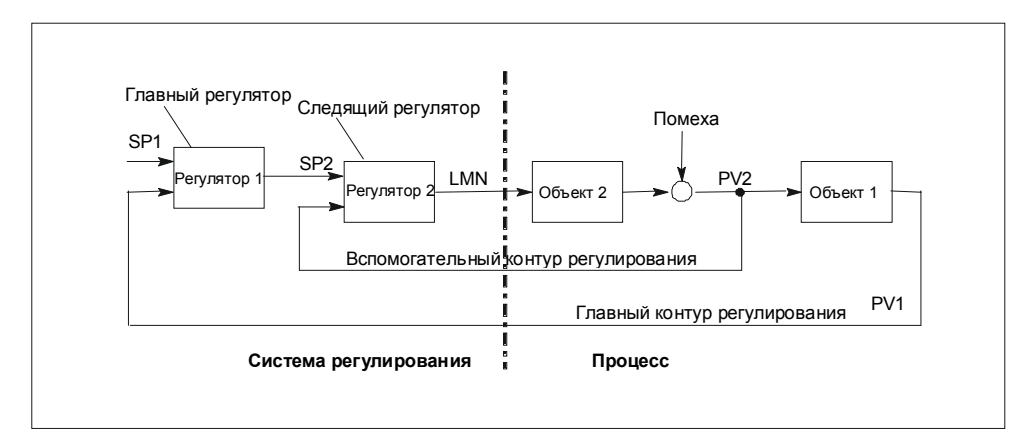

#### **Регулирование состава смеси**

Система регулирования состава смеси – это регулирующая структура, у которой задающее значение для всего количества SP пересчитывается в процентах в желаемые доли отдельных регулируемых компонентов. Сумма коэффициентов смешивания FAC должна быть равна 1.

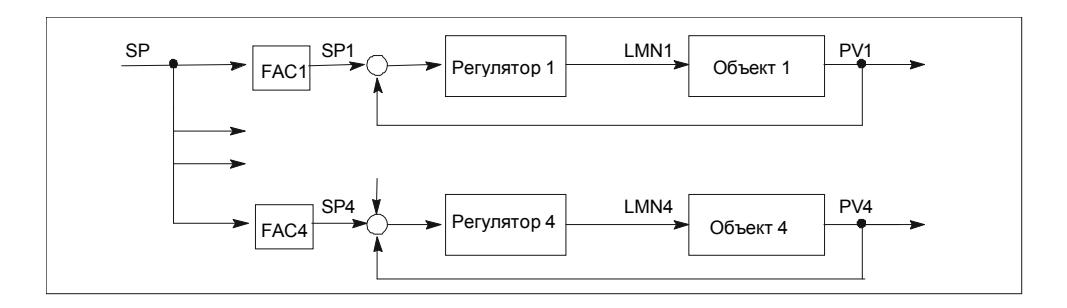

#### **Регулирование соотношения**

• Одноконтурная система регулирования соотношения (single loop ratio controller)

Одноконтурная система регулирования соотношения используется тогда, когда для процесса (напр., скорости вращения) отношение двух регулируемых величин важнее, чем их абсолютные значения.

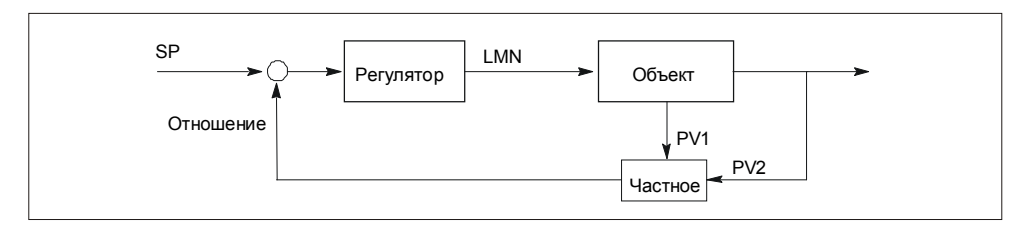

• Многоконтурная система регулирования соотношения (multiple loop ratio controller)

У двухконтурной системы регулирования соотношения поддерживается постоянным отношение двух переменных процесса PV1 и PV2. Для этого задающее воздействие 2-го контура регулирования рассчитывается из регулируемой величины 1-го контура регулирования. При динамическом изменении переменной процесса x1 также гарантируется, что будет поддерживаться заданное отношение.

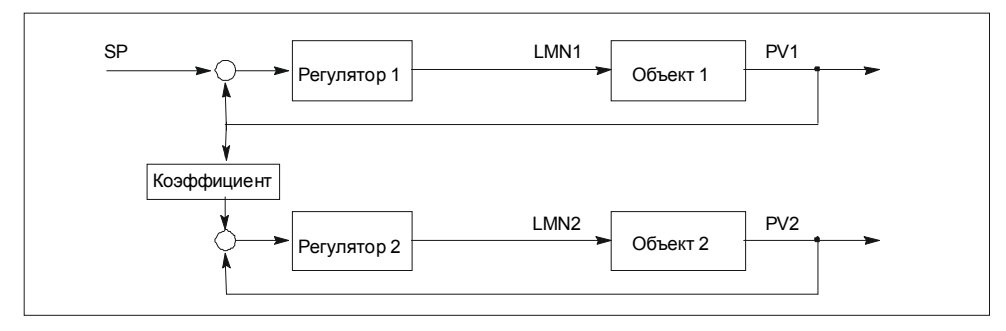

#### **Двухпозиционный регулятор**

Двухпозиционным регулятором называется регулятор, у которого управляющее воздействие может принимать только два состояния (напр., включено - выключено). Типичной является система регулирования с широтно-импульсной модуляцией для нагрева через релейный выход.

#### **Трехпозиционный регулятор**

Трехпозиционным регулятором называется регулятор, у которого выходные величины могут принимать только три дискретных состояния. Здесь следует различать широтно-импульсную модуляцию, напр., для нагрева и охлаждения (нагрев – выключено – охлаждение) и ступенчатые регуляторы со встроенными исполнительными органами (напр., направо – состояние покоя – налево).

#### $7.2$ Подключение

Для системы управления нет встроенной периферии. Для ввода и вывода применяются свободные входы и выходы CPU или присоединенные модули ввода-вывода.

#### $7.2.1$ Правила подключения

#### Соединительные кабели

- Кабели для цифровых входов и выходов должны быть экранированными при длине кабеля от 100 м.
- Экраны кабелей должны быть заземлены с обеих сторон.
- Кабель гибкий, поперечное сечение от 0,25 до 1,5 мм<sup>2</sup>
- Наконечники для жил не требуются. Однако если вы их желаете применить, то вы можете использовать наконечники без изолирующего бортика (DIN 46228, форма А, короткое исполнение).

#### Опорный элемент для экрана

С помошью опорного элемента для экрана можно через непосредственное соединение с профильной шиной соединить все экранированные кабели с землей.

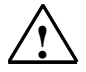

### Предупреждение

Травмирование персонала и имущественный ущерб из-за не отключенного напряжения:

Если вы фронтштекер модуля подключаете к проводам под напряжением, то вы можете получить травму из-за воздействия электрического тока!

Подключайте модуль к проводам только в обесточенном состоянии!

### Дальнейшие указания

Дальнейшие указания вы найдете в руководстве "Данные CPU " и в руководстве по инсталляции вашего CPU.

#### $7.3$ Параметризация

С помощью масок параметризации "PID Control [PID-регулятор]" вы выполняете настройку параметров (экземплярный DB) для SFB 41, 42 и 43.

Экранные формы для параметризации не требуют больших пояснений. Описание параметров вы найдете в разделе 7.5 во встроенной помощи к экранным формам для параметризации.

#### Процесс параметризации

Предпосылка: сначала в программу S7 был вставлен SFB с экземплярным DB. SFB находятся в стандартной библиотеке (Standard Library) в разделе "System Function Blocks [Системные функциональные блоки]".

- Запустите экранные формы для параметризации с помощью SIMATIC /  $1<sub>1</sub>$ STEP7 / Configure PID Control [Параметризация PID-регулятора]
- 2. Откройте под PID-Controll с помощью команды меню File > Open [Файл > Открыть] свой проект и выберите свой экземплярный DB.
- 3. Установите свои параметры.
- 4. Сохраните эти параметры (находятся в экземплярном DB) и загрузите программу в свой CPU.

#### Встроенная помощь

Для масок параметризации имеется встроенная помощь, которая оказывает вам поддержку при параметризации. У вас есть следующие возможности для вызова встроенной помоши:

- через команду меню Help > Help Topics... [Помощь > Темы помощи ...]
- нажатием клавиши F1 в соответствующих областях

#### $7.4$ Включение в программу пользователя

В следующей таблице вы найдете обзор функций регулирования модуля и соответствующие им SFB:

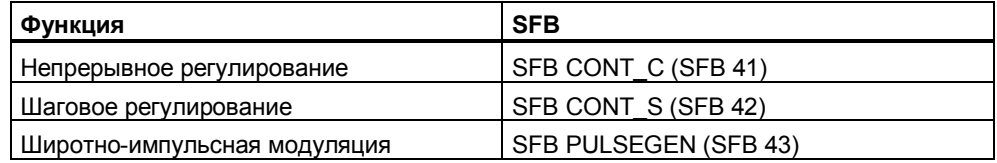

Эти SFB находятся в стандартной библиотеке (Standard Library) в разделе "System Function Blocks [Системные функциональные блоки]".

Следующие разделы дают вам возможность разрабатывать программу пользователя в соответствии с вашим приложением.

### **Вызов SFB**

SFB вызывается с соответствующим экземплярным DB.

Пример: CALL SFB 41, DB 30

### **Экземплярный DB**

В экземплярном DB хранятся параметры SFB. Эти параметры описаны в разделе 7.5.

Вы можете получить доступ к этим параметрам через:

- номер DB и смещение  $\bullet$
- номер DB и символический адрес в блоке данных

### Структура программы

SFB должны вызываться в ОВ нового пуска и в ОВ прерываний по времени. Схема:

- **OB100** Вызов SFB 41, 42, 43  $\bullet$
- **OB35** Вызов FB 41, 42, 43

#### $7.5$ Описание функций

#### $7.5.1$ Непрерывное регулирование с помощью SFB 41 "CONT C"

#### Введение

SFB "CONT C" (continuous controller [непрерывный регулятор]) служит для управления техническими процессами с непрерывными входными и выходными величинами в системах автоматизации SIMATIC S7. Путем параметризации вы можете включать и выключать подфункции PIDрегулятора, адаптируя их, таким образом, к объекту управления. Это вы можете выполнить просто с помощью инструментального средства для параметризации (Вызов: Start > Simatic > STEP 7 > Assign PID Control parameters [Пуск > Simatic > STEP 7 > Параметризация PID-регулятора]). Электронное руководство на английском языке вы найдете под Start > Simatic > S7 Manuals > PID Control English [Пуск > Simatic > Руководства по S7 > PID-регулятор на английском языке].

#### Применение

Этот регулятор можно использовать отдельно как стабилизирующий PIDрегулятор или в многоконтурных системах управления в качестве каскадного регулятора, для регулирования состава смеси или соотношения. Принцип действия основан на алгоритме PID-регулирования дискретного регулятора с аналоговым выходным сигналом, дополненного в случае необходимости формирователем импульсов для формирования широтно-импульсных выходных сигналов для двух- или трехпозиционных систем регулирования с пропорциональными исполнительными устройствами.

#### Описание

Наряду с функциями в ветвях задающего и фактического значений этот SFB реализует готовый PID-регулятор с непрерывным выводом управляющего воздействия и возможностью ручного управления.

Далее следует описание подфункций:

#### Ветвь задающего значения

Задающее значение вводится на входе SP INT в формате с плавающей точкой.

#### Ветвь фактического значения

Фактическое значение может считываться в периферийном формате и в формате с плавающей точкой. Функция CRP IN преобразует периферийное значение PV PER в формат с плавающей точкой от -100 до +100 % по следующей формуле:

\n
$$
\text{BhXoq CPR} = \text{PV} - \text{PER} \times \frac{100}{27648}
$$
\n

Функция PV NORM нормирует выход CRP IN по следующей формуле: Выход PV NORM = (Выход CPR IN) xPV FAC + PV OFF

PV FAC по умолчанию имеет значение 1, а PV OFF значение 0.

Величины PV\_FAC и PV\_OFF получаются из этих формул следующим образом:

PV\_OFF = (Выход PV\_NORM) - (Выход CPR\_IN) x PV\_FAC

PV\_FAC = (Выход PV\_NORM) - PV\_OFF Выход CPR\_IN

Преобразование в проценты не является настоятельно необходимым. Если задающее значение должно быть представлено физически, то и фактическое значение тоже может быть преобразовано к этому физическому представлению.

#### **Формирование рассогласования**

Разность заданного и фактического значения образует рассогласование. Для подавления небольших постоянных колебаний из-за дискретизации управляющего воздействия (напр., при широтно-импульсной модуляции с использованием PULSEGEN) рассогласование пропускается через зону нечувствительности (DEADBAND). При DEADB\_W = 0 зона нечувствительности выключается.

#### **PID-алгоритм**

PID-алгоритм работает как настраиваемый алгоритм. Пропорциональная, интегральная (INT) и дифференциальная (DIF) части включены параллельно и могут включаться и выключаться по отдельности. Благодаря этому можно установить с помощью параметризации P-, PI-, PD- и PID-регулятор. Но возможны также чистый I-регулятор или чистый D-регулятор.

#### **Ручное управление**

Можно переключаться между ручным и автоматическим режимом. В ручном режиме управляющее воздействие отслеживает значение, вводимое вручную.

Интегратор (INT) внутренне устанавливается на LMN - LMN\_P – DISV, а дифференциатор (DIF) устанавливается на 0, и они внутренне подстраиваются. Благодаря этому переключение в автоматический режим происходит плавно.

### **Обработка управляющего воздействия**

Управляющее воздействие ограничивается задаваемыми значениями с помощью функции LMNLIMIT. Нарушение границ входной величиной отображается индикаторными битами.

Функция LMN\_NORM нормирует выход LMNLIMIT в соответствии со следующими правилами:

LMN = (Выход LMNLIMIT) x LMN\_FAC + LMN\_OFF

LMN<sub>\_FAC</sub> по умолчанию имеет значение 1, а LMN<sub>\_OFF</sub> – 0.

Управляющее воздействие имеется в распоряжении также в периферийном формате. Функция CRP\_OUT преобразует значение с плавающей точкой LMN в периферийное значение по следующей формуле:

$$
LMN_PER = LMN \times \frac{2764}{100}
$$

#### **Подключение возмущающего воздействия**

На входе DISV может быть аддитивно подключено возмущающее воздействие.

#### Инициализация

SFB "CONT C" снабжен программой инициализации, которая выполняется, если входной параметр COM\_RST установлен на TRUE.

Интегратор при инициализации внутренне устанавливается на начальное значение I ITVAL. При вызове на уровне циклических прерываний он продолжает работать от этого значения. Все остальные выходы устанавливаются на свои значения по умолчанию.

#### Информация об ошибках

Проверка параметров производится через инструментальное средство для параметризации.

### Блок-схема CONT\_C

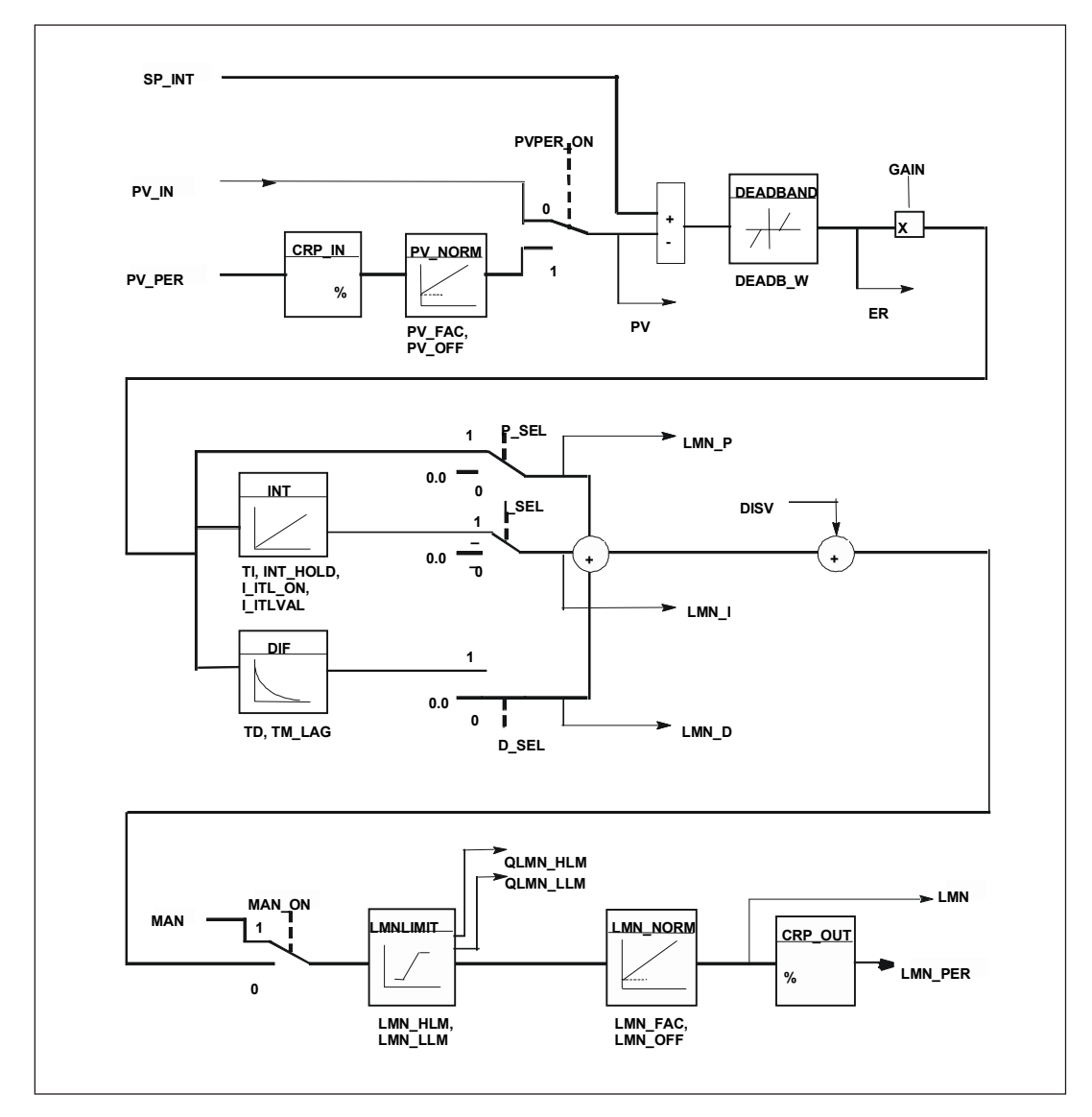

## **Параметры SFB 41**

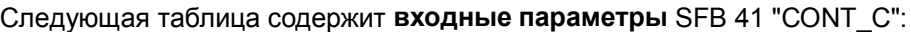

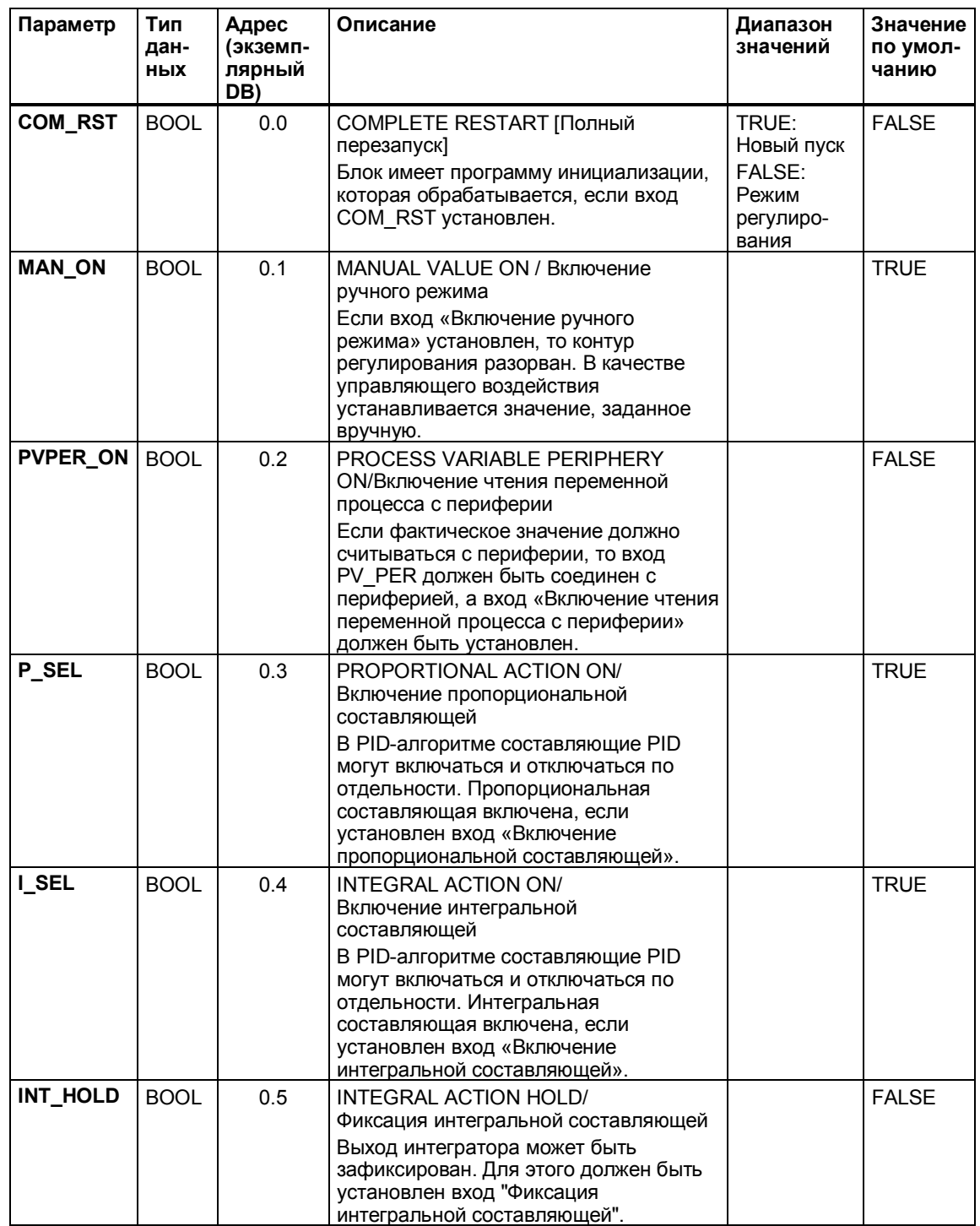

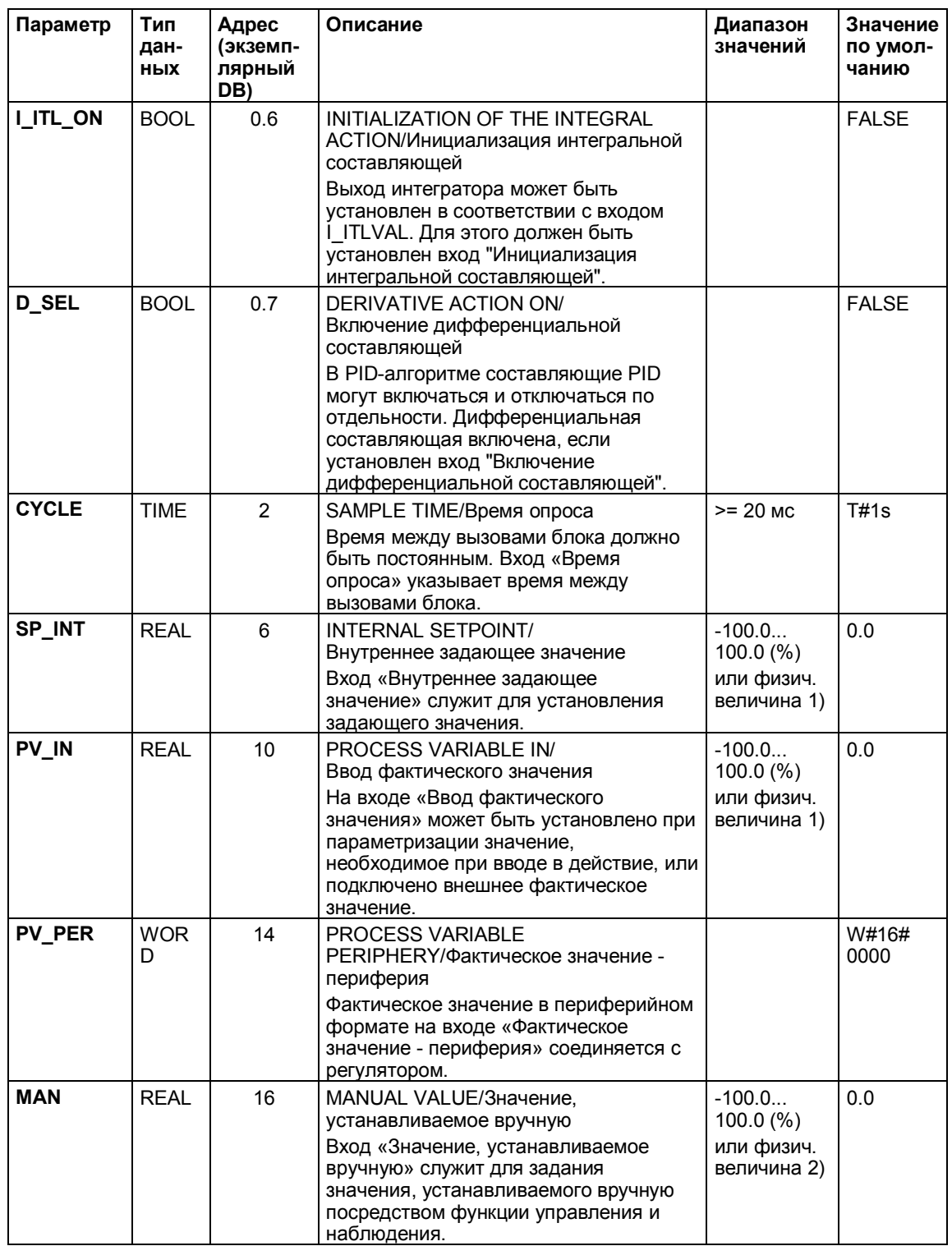

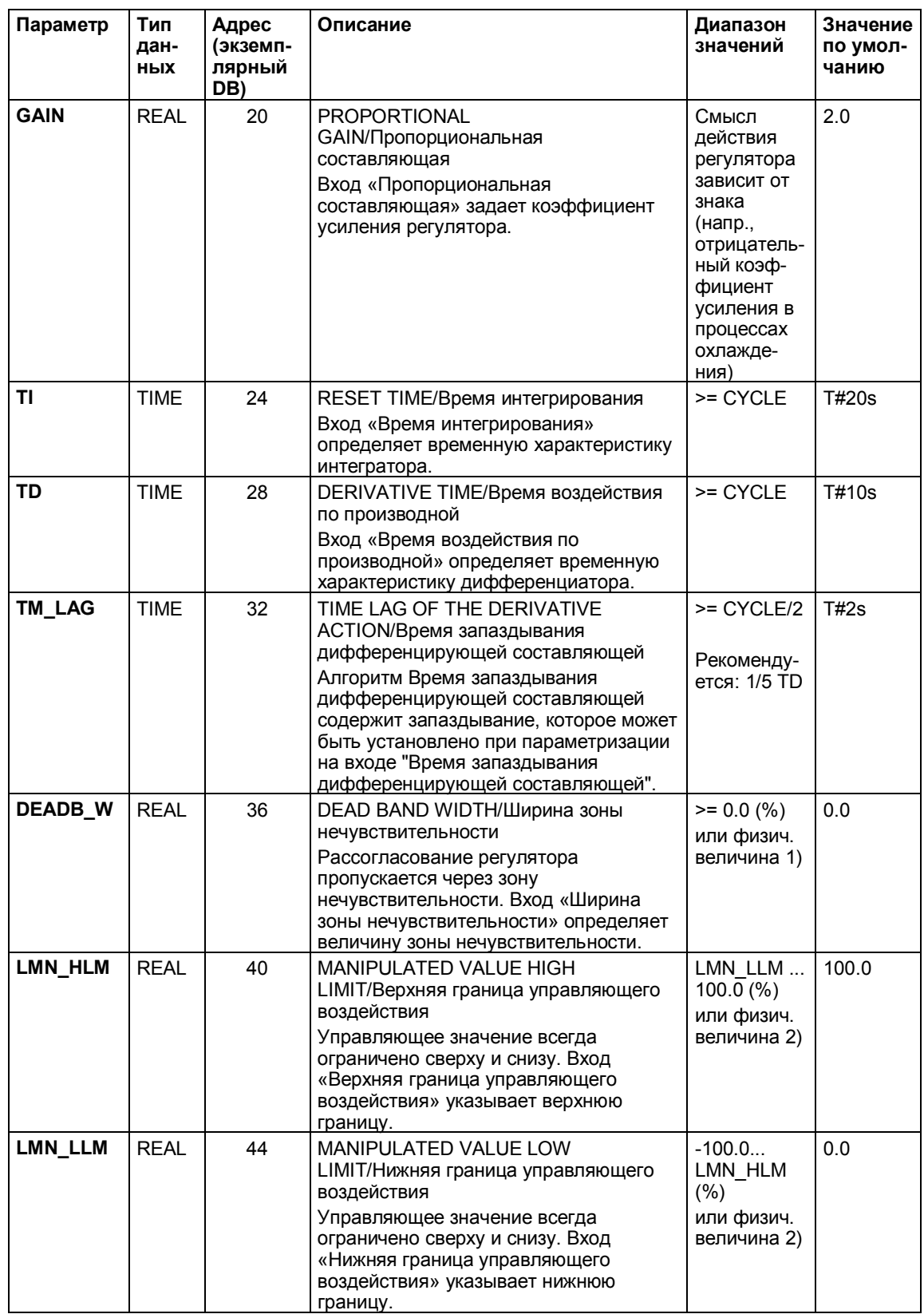

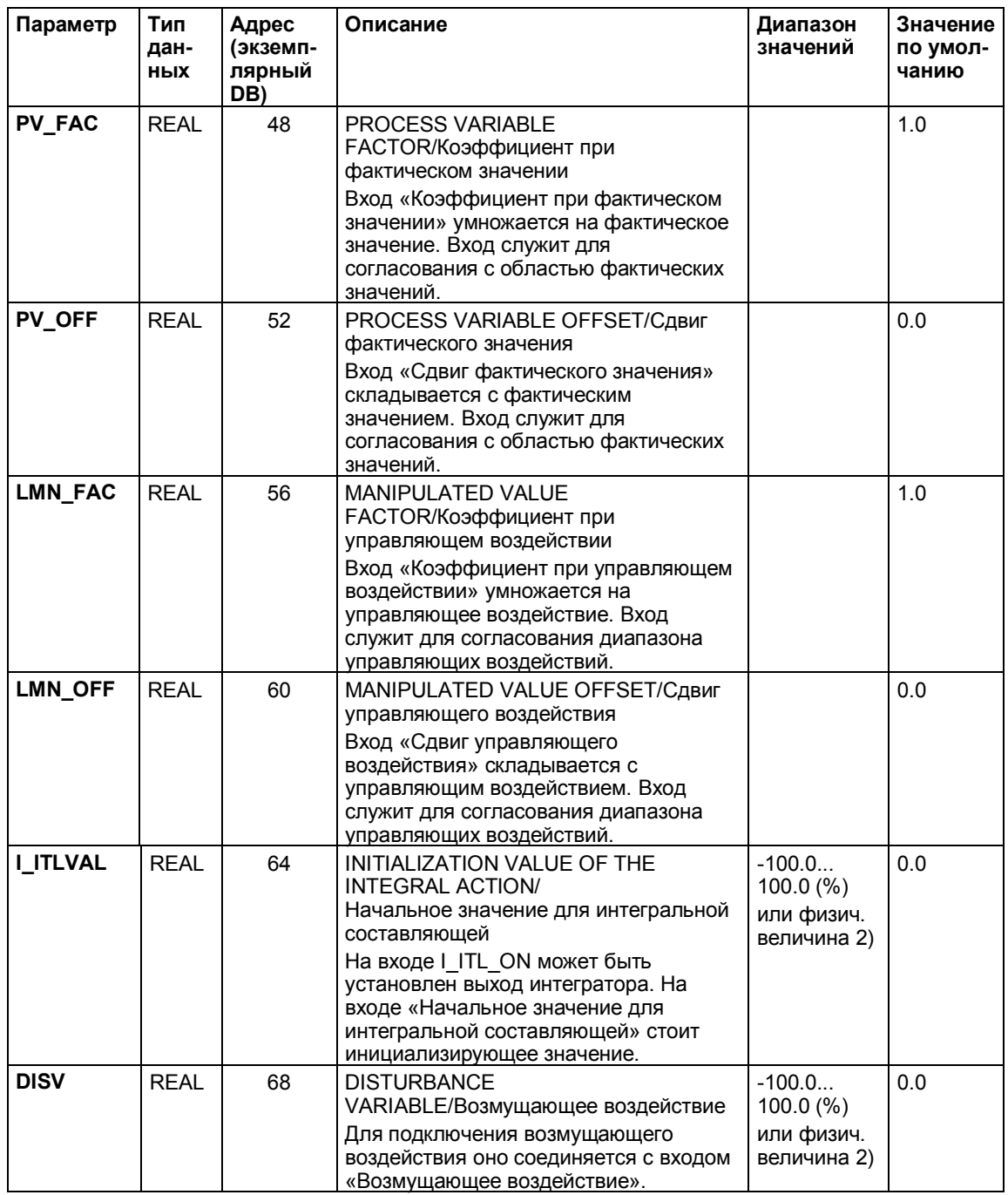

1) Параметры в ветвях задающего и фактического значения с той же единицей измерения

2) Параметр в ветви управляющего воздействия с той же единицей измерения

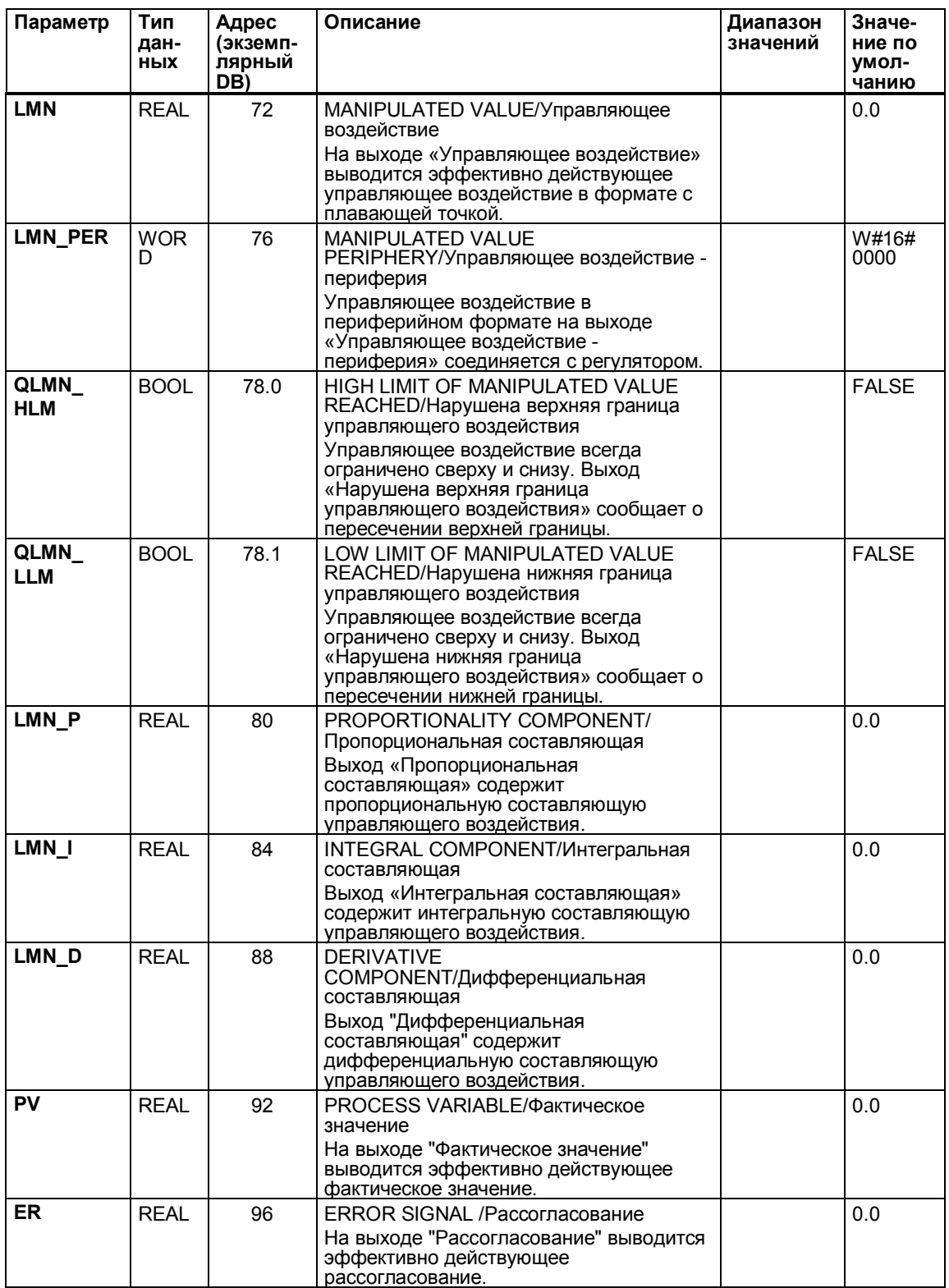

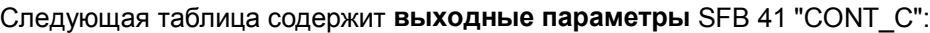

#### $7.1.2$ Ступенчатое регулирование с помощью SFB 42 "CONT S"

#### Введение

SFB "CONT S" (step controller [ступенчатый регулятор]) служит для управления техническими процессами с помощью двоичных управляющих сигналов для интегрирующих исполнительных элементов в системах автоматизации SIMATIC S7. Путем параметризации можно выключать или отключать подфункции ступенчатого PI-регулятора, настраивая его тем самым на объект регулирования. Это вы можете выполнить просто с помощью инструментального средства для параметризации (Вызов: Start > Simatic > STEP 7 > Assign PID Control parameters [Пуск > Simatic > STEP 7 > Параметризация PID-регулятора]). Электронное руководство на английском языке вы найдете под Start > Simatic > S7 Manuals > PID Control English I Пуск > Simatic > Руководства по S7 > PID-регулятор на английском языке].

#### Применение

Этот регулятор может использоваться отдельно в качестве стабилизирующего PI-регулятора или в подчиненных контурах регулирования в системах каскадного регулирования, регулирования состава смеси или соотношения, но не в качестве главного регулятора. Принцип действия основан на алгоритме PI-регулирования дискретного регулятора и дополнен функциональными звеньями для формирования двоичного выходного сигнала из аналогового выходного сигнала.

Интегральная составляющая регулятора может быть отключена установкой TI = T#0ms. Благодаря этому блок может использоваться как P-регулятор.

Так как регулятор работает без обратной связи по положению, то внутренне рассчитанное управляющее воздействие не совпадает точно с положением исполнительного устройства. Корректировка выполняется, когда управляющее воздействие (ER \* GAIN) становится отрицательным. Тогда регулятор устанавливает выход QLMNDN (низкий уровень управляющего сигнала) до тех пор, пока не будет установлен LMNR LS (нижний ограничительный сигнал обратной связи по положению).

Регулятор может также использоваться в каскаде регуляторов в качестве подчиненного регулятора положения. Через задающий вход SP INT задается положение исполнительного устройства. В этом случае вход фактического значения и параметр TI (время интегрирования) должны быть установлены в ноль. Примером применения является система регулирования температуры через вентильный клапан, управляемый двигателем. Чтобы полностью закрыть клапан, управляющее значение (ER \* GAIN) должно стать отрицательным.

#### **Описание**

Кроме функций в ветви фактического значения SFB реализует готовый PIрегулятор с двоичным управляющим выходом и возможностью влияния на управляющее воздействие вручную. Регулятор работает без обратной связи по положению. Для ограничения импульсного выхода могут применяться ограничительные сигналы.

Далее следует описание подфункций:

#### **Ветвь задающего значения**

Задающее значение вводится на входе **SP\_INT** в формате с плавающей точкой.

#### **Ветвь фактического значения**

Фактическое значение может считываться в периферийном формате и в формате с плавающей точкой. Функция CRP\_IN преобразует периферийное значение PV PER в формат с плавающей точкой от -100 до +100 % по следующей формуле:

Выход CPR\_IN = PV\_PER x 100 27648

Функция PV\_NORM нормирует выход CRP\_IN по следующей формуле: Выход PV\_NORM = (Выход CPR\_IN)  $_X$  PV\_FAC + PV\_OFF

PV\_FAC по умолчанию имеет значение 1, а PV\_OFF значение 0.

Величины PV\_FAC и PV\_OFF получаются из этих формул следующим образом:

PV\_OFF = (Выход PV\_NORM) - (Выход CPR\_IN) x PV\_FAC

PV\_FAC =  $\frac{(BbXOA PV_NORM) - PV_OFF}{BbXOMCPR_NMR}$ Выход CPR\_IN

#### **Формирование рассогласования**

Разность заданного и фактического значения образует рассогласование. Для подавления небольших постоянных колебаний из-за дискретизации управляющего воздействия (ограниченная разрешающая способность управляющего воздействия из-за регулирующего клапана) рассогласование пропускается через зону нечувствительности (DEADBAND). При DEADB\_W = 0 зона нечувствительности выключается.

### **Ступенчатый PI-алгоритм**

SFB работает без обратной связи по положению. Интегральная составляющая PI-алгоритма и подразумевающаяся обратная связь по положению рассчитываются в **одном** интеграторе (INT) и сравниваются в качестве величины обратной связи с оставшейся интегральной составляющей. Разность поступает на трехпозиционное звено(THREE\_ST) и формирователь импульсов (PULSEOUT), который формирует импульсы для регулирующего клапана. Путем настройки порога срабатывания трехпозиционного звена сокращается частота переключения регулятора.

#### **Подключение возмущающего воздействия**

На входе DISV может быть аддитивно подключено возмущающее воздействие.

#### **Инициализация**

SFB "CONT\_S" снабжен программой инициализации, которая выполняется, если входной параметр COM\_RST установлен на TRUE.

Все выходы устанавливаются на их значения по умолчанию.

#### **Информация об ошибках**

Проверка параметров производится через инструментальное средство для параметризации.

## **Блок-схема CONT\_S**

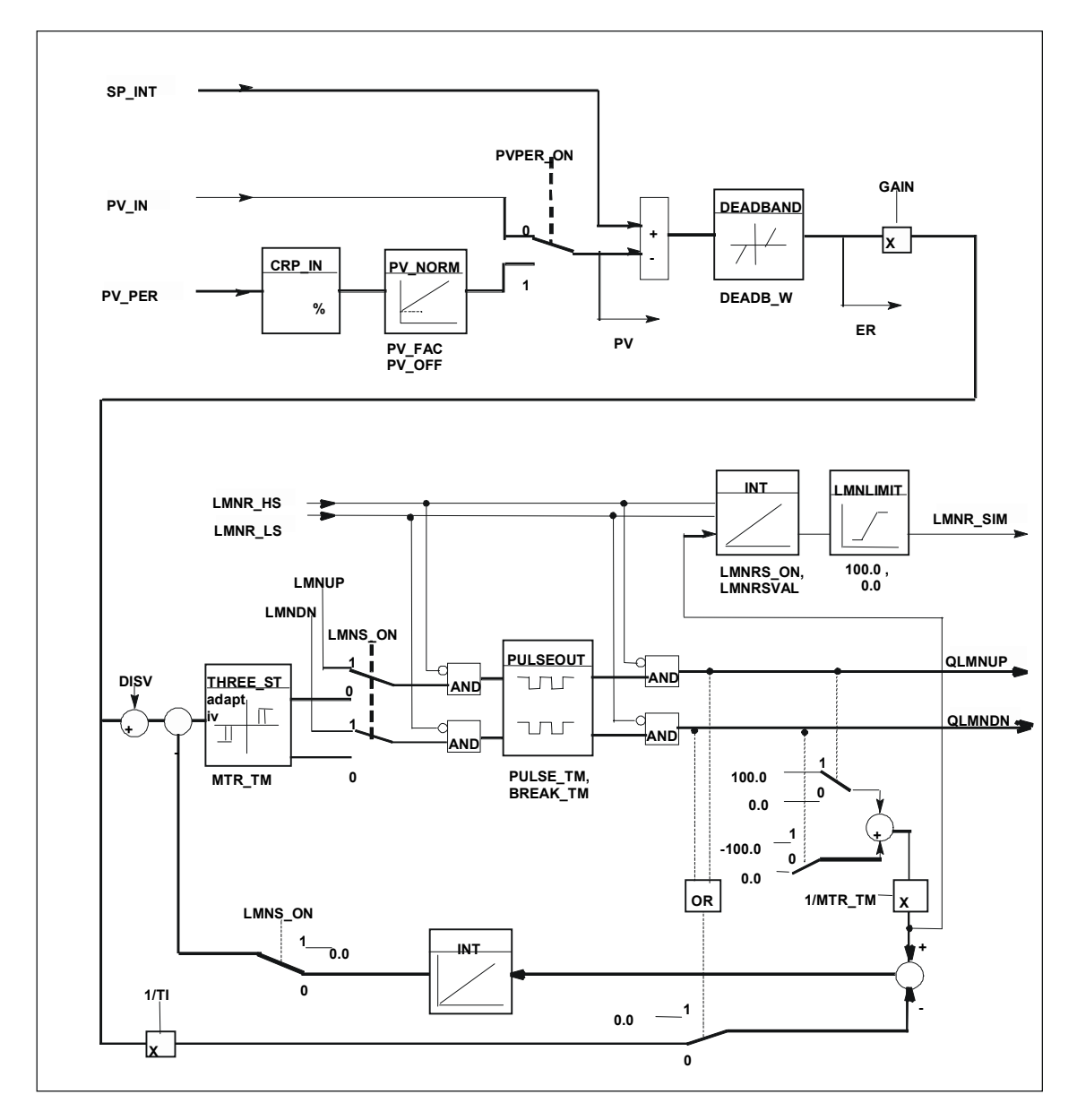

## **Параметры SFB 42**

Следующая таблица содержит **входные параметры** SFB 42 "CONT\_S":

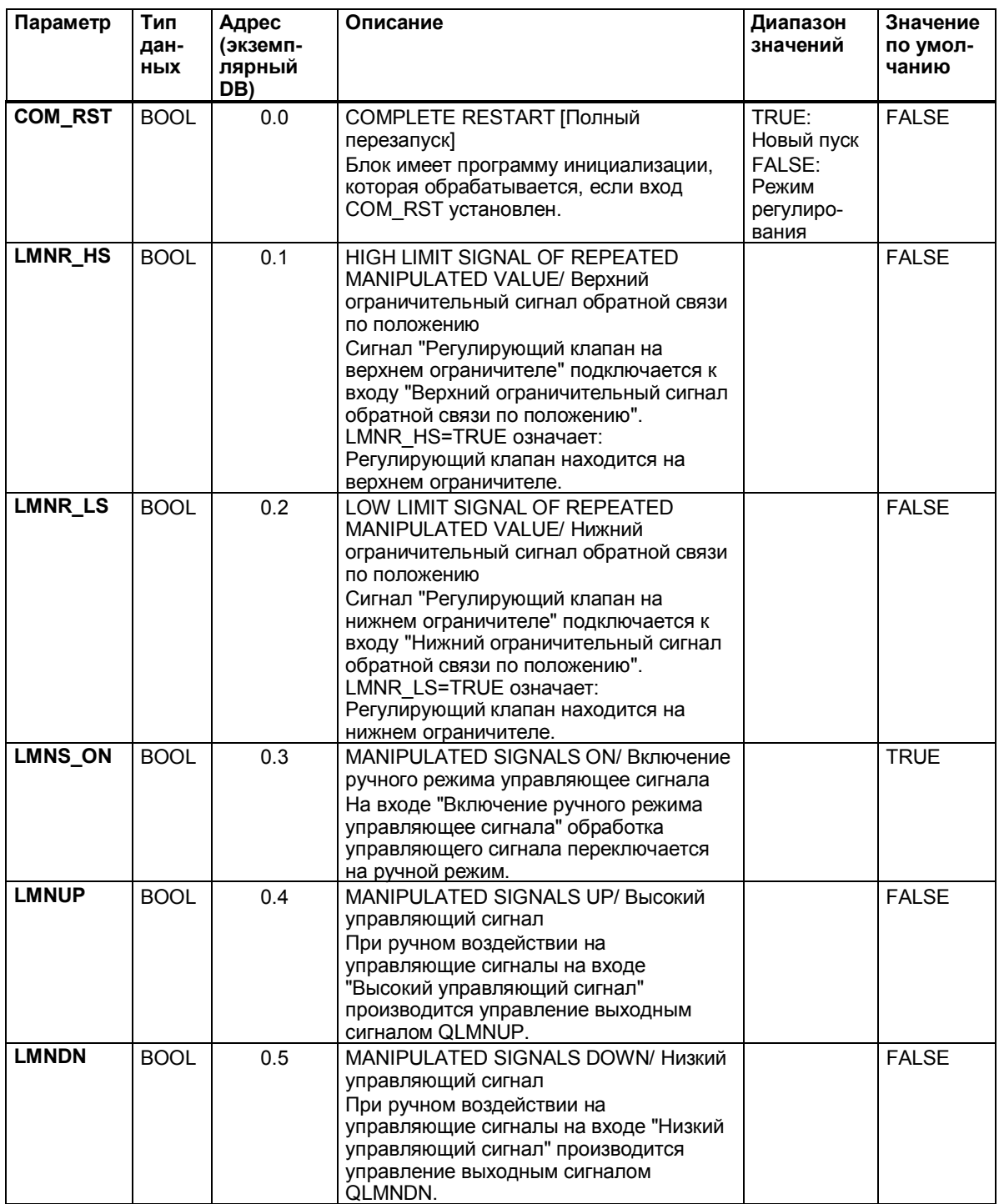

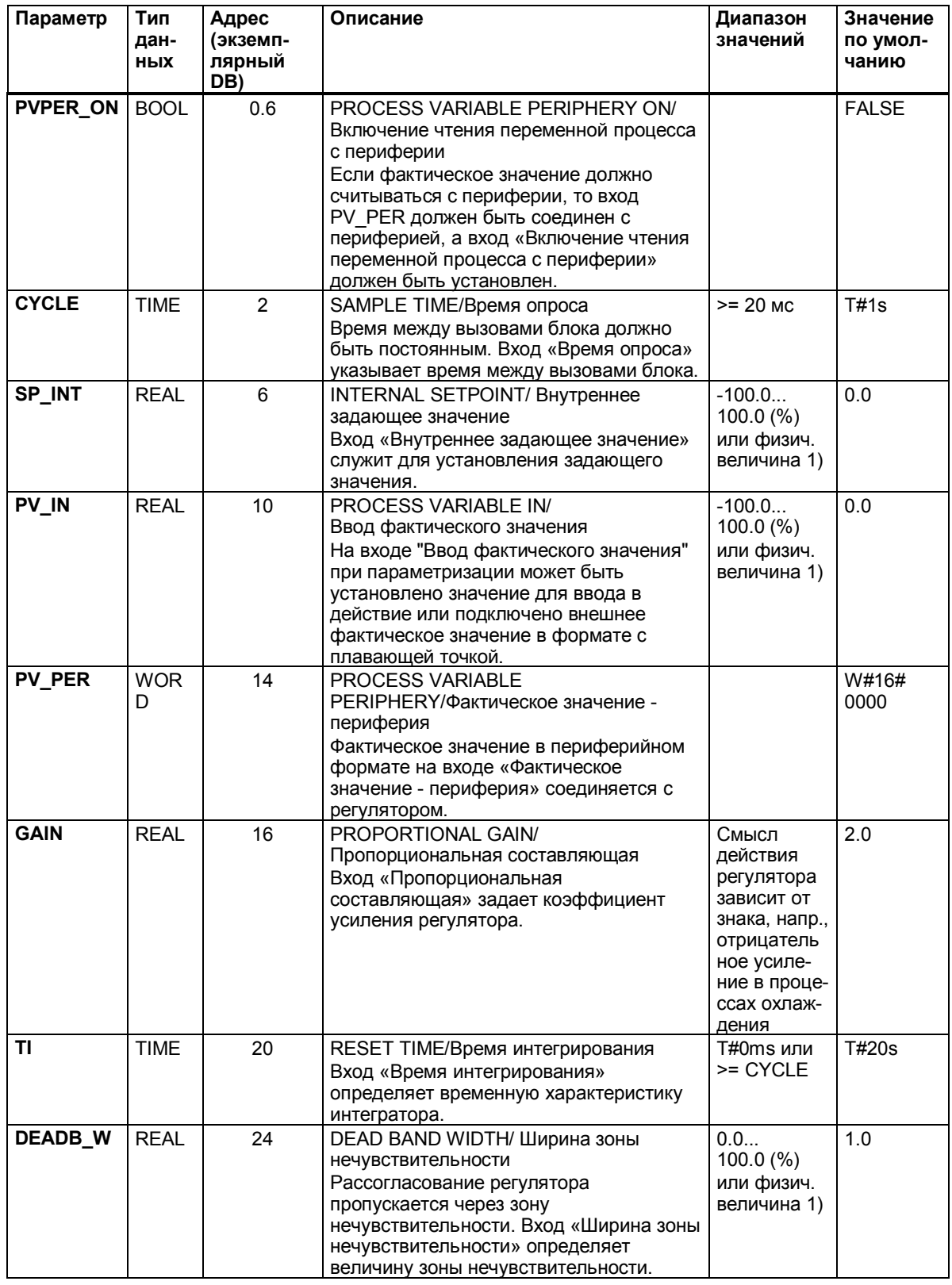

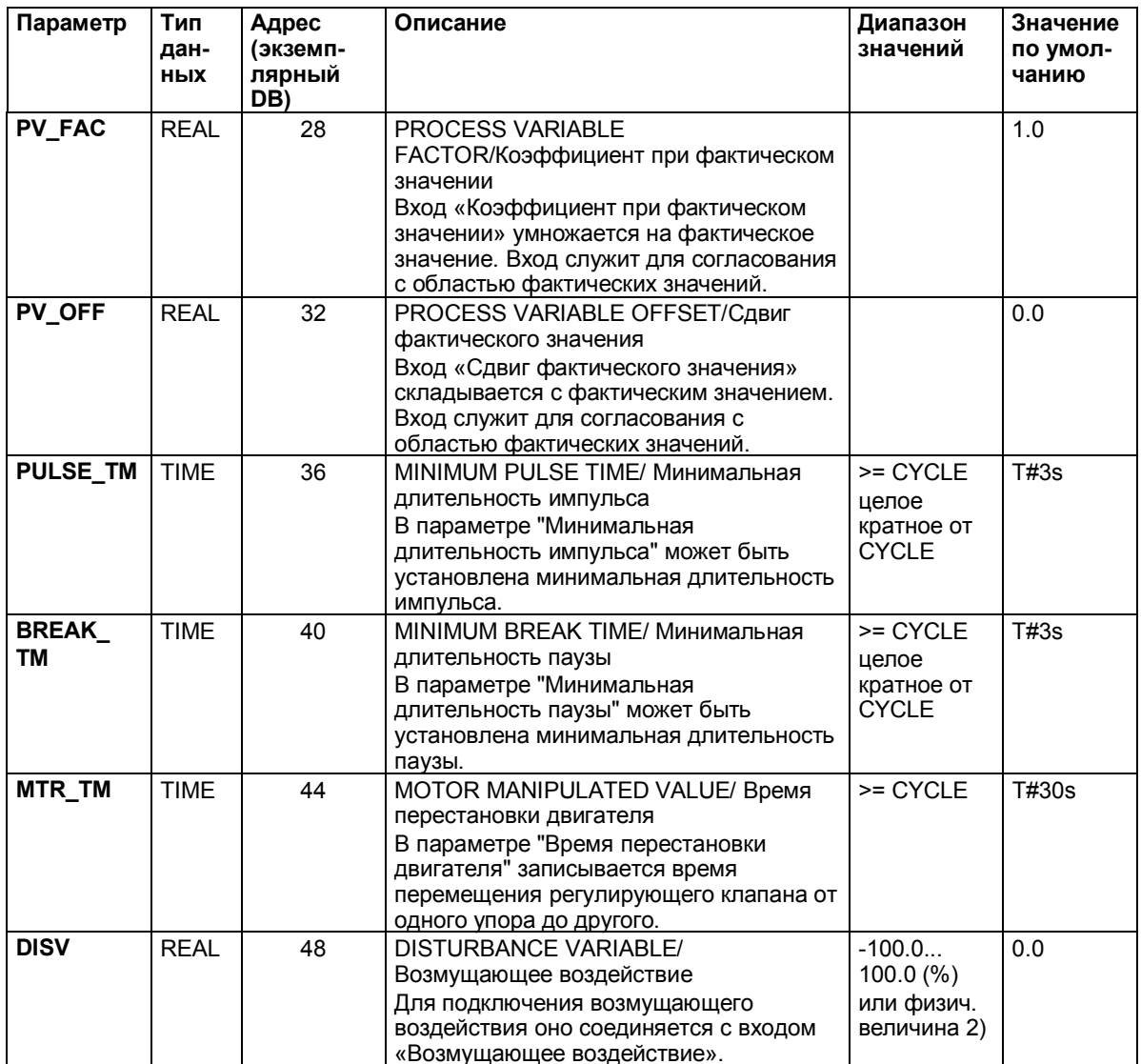

- 1) Параметры в ветвях задающего и фактического значения с той же единицей измерения
- 2) Параметр в ветви управляющего воздействия с той же единицей измерения

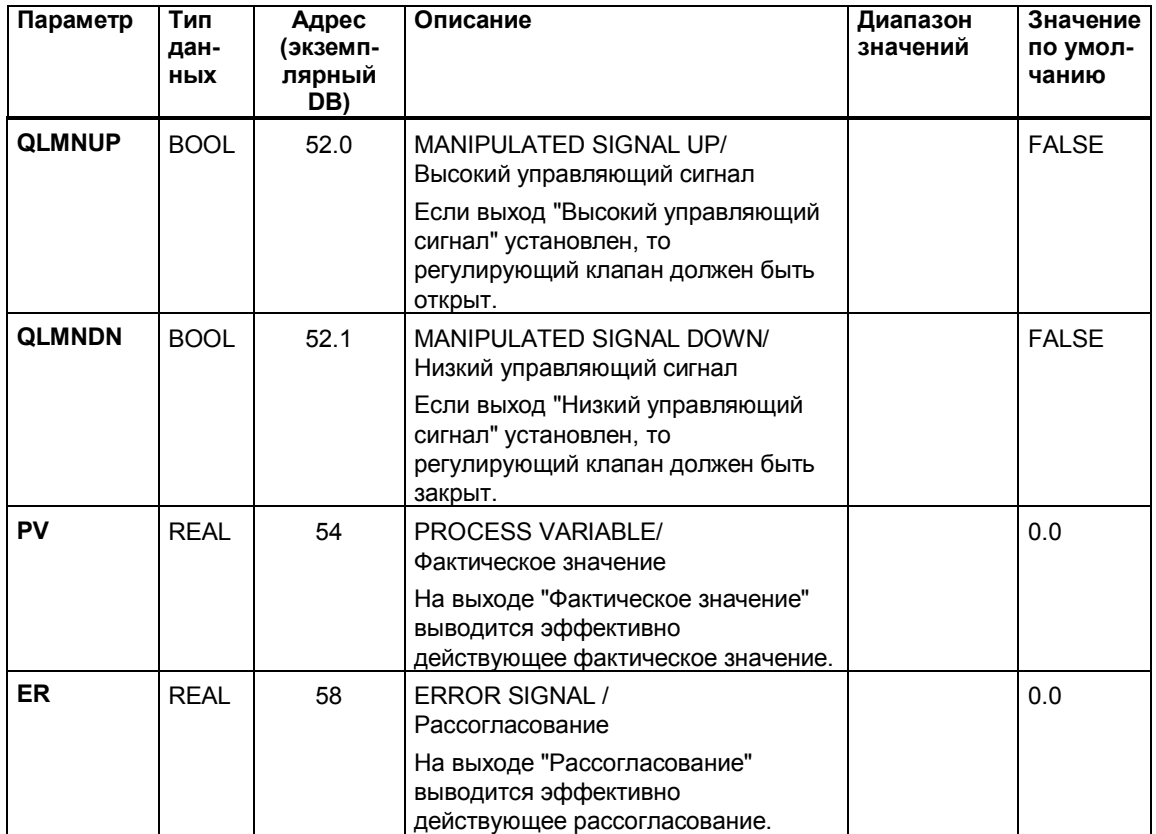

## Следующая таблица содержит **выходные параметры** SFB 42 "CONT\_S":

#### $7.1.3$ Формирование импульсов с помощью SFB 43 "PULSEGEN"

#### Введение

SFB "PULSEGEN" (pulse generator [генератор импульсов]) служит для построения PID-регулятора с импульсным выходом для пропорциональных исполнительных устройств.

Электронное руководство на английском языке вы найдете под Start > Simatic > S7 Manuals > PID Control English I Nuck > Simatic > Руководства S7 > PID-регулятор на английском языке].

#### Применение

С помощью SFB "PULSEGEN" можно построить двух- или трехпозиционный PID-регулятор с широтно-импульсной модуляцией. Эта функция применяется большей частью в соединении непрерывным регулятором "CONT C".

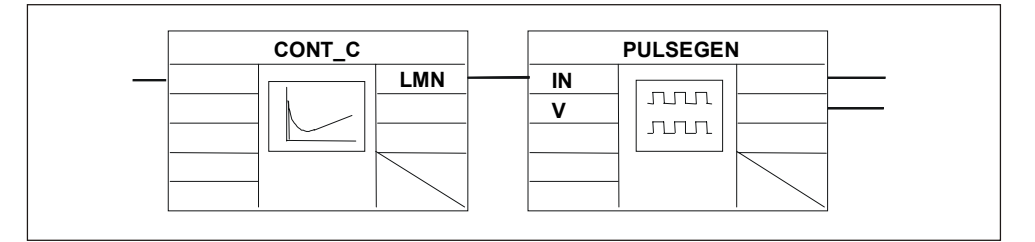

#### Описание

Функция PULSEGEN преобразует входную величину INV (= LMN PID-регулятора) с помощью широтно-импульсной модуляции в последовательность импульсов с постоянной величиной периода, которая соответствует времени цикла, с которым актуализируется входная величина. и должна быть установлена при параметризации в PER TM.

Длительность импульса относительно длительности периода пропорциональна входной величине. При этом цикл, параметры которого установлены через PER TM, не идентичен циклу обработки SFB "PULSEGEN". Более того, цикл PER TM состоит из нескольких циклов обработки SFB "PULSEGEN", причем количество вызовов SFB "PULSEGEN" на один цикл PER TM представляет собой меру точности ширины импульса. Минимальное управляющее воздействие при этом определяется параметром P B TM.

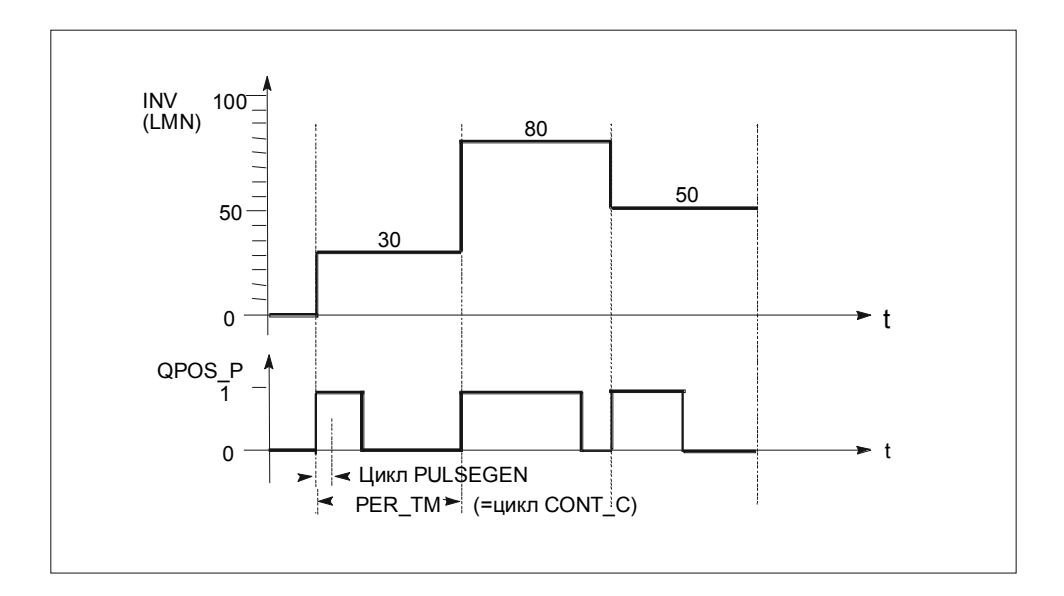

#### **Широтно-импульсная модуляция**

Входная величина 30 % и 10 вызовов SFB "PULSEGEN" на PER\_TM означают, таким образом:

- "единицу" на выходе QPOS для первых трех вызовов SFB "PULSEGEN" (30 % от 10 вызовов)
- "нуль" на выходе QPOS для семи следующих вызовов SFB "PULSEGEN" (70 % от 10 вызовов)

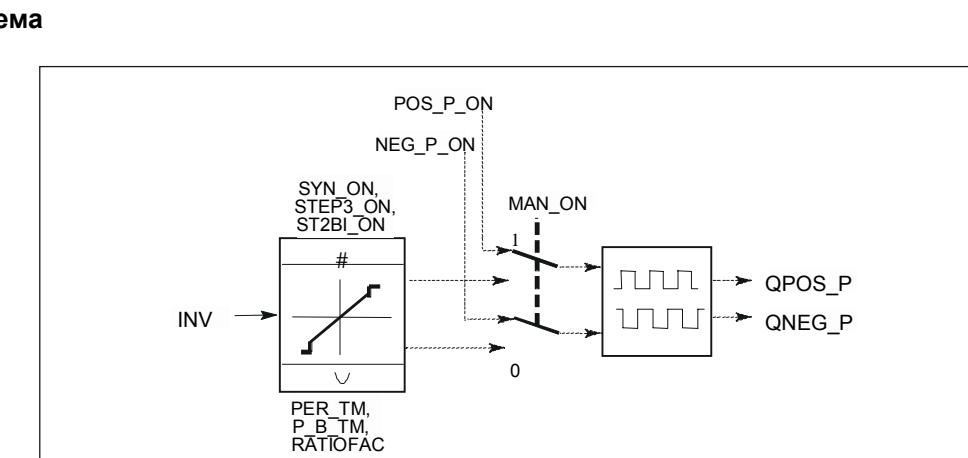

#### **Блок-схема**

#### Точность управляющего воздействия

Благодаря соотношению 1:10 между вызовами CONT С и вызовами PULSEGEN точность управляющего воздействия ограничена в этом примере 10 %, т.е. заданные входные значения INV могут быть отображены на длину импульса на выходе QPOS только с шагом 10 %.

Соответственно, точность повышается с увеличением количества вызовов SFB "PULSEGEN" на вызов CONT\_C.

Если, напр., PULSEGEN вызывается в 100 раз чаще, чем CONT С, то разрешающая способность достигает 1 % от диапазона управляющих воздействий (рекомендуемое значение для разрешающей способности  $\leq$  = 5 %).

#### Замечание

Редукцию частоты вызовов вы должны программировать сами.

#### Автоматическая синхронизация

Имеется возможность автоматически синхронизировать вывод импульсов с блоком, который обновляет входную величину INV (напр., CONT C). Этим обеспечивается, что изменение входной величины выводится в виде импульса настолько быстро, насколько это возможно.

Формирователь импульсов всегда анализирует на протяжении периода PER\_TM входную величину INV и преобразует это значение в импульсный сигнал соответствующей длины.

Но так как INV большей частью рассчитывается на более медленном уровне циклических прерываний, импульсному преобразователю следует возможно быстрее после обновления INV начать преобразование дискретного значения в импульсный сигнал.

Для этого блок может сам синхронизировать начало периода в соответствии со следующей методикой:

Если INV изменяется, и вызов блока находится не в первом и не в двух последних циклах вызова периода, то выполняется синхронизация. Длительность импульса рассчитывается снова, и этот вывод начинается в следующем цикле с новым периодом.

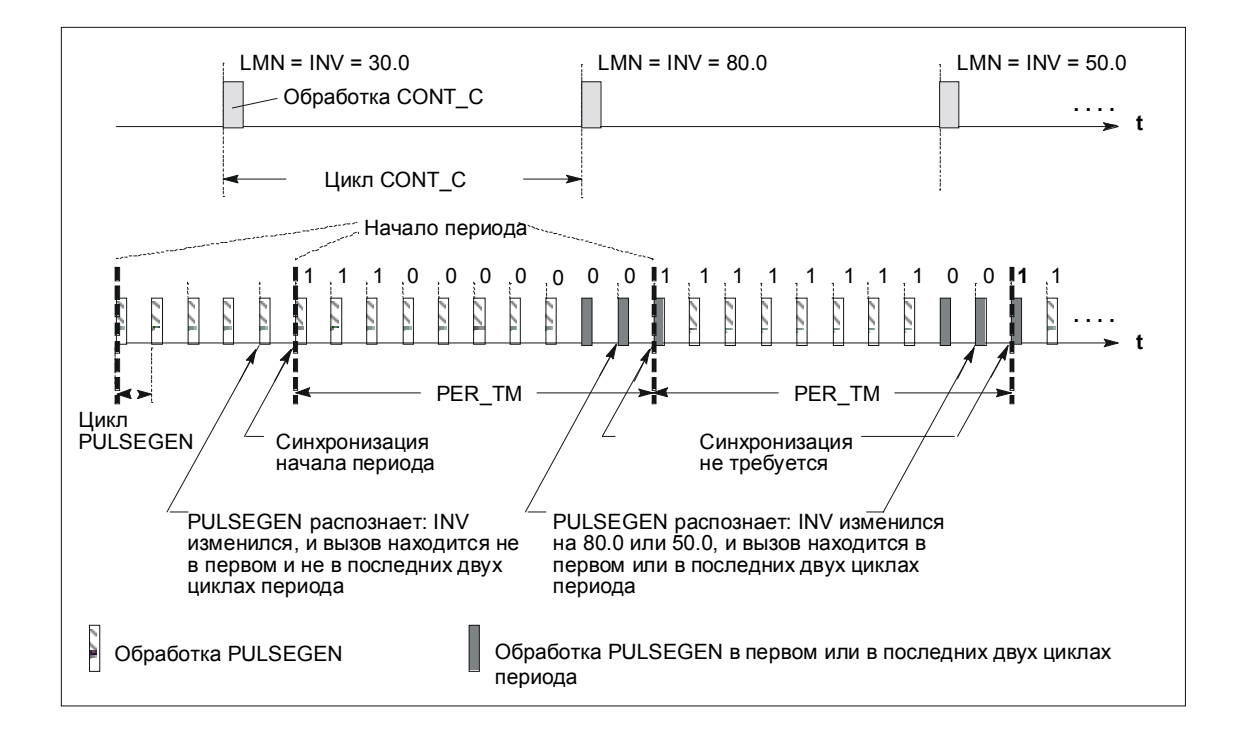

Автоматическую синхронизацию можно отключить на входе "SYN\_ON" (= FALSE).

### **Замечание**

Из-за начала нового периода старое значение INV (т.е. LMN) после выполненной синхронизации не совсем точно отображается на импульсный сигнал.

#### **Режимы работы**

В зависимости от параметризации формирователя импульсов PIDрегуляторы могут быть сконфигурированы с трехпозиционной характеристикой или с биполярным или униполярным двухпозиционным выходом. Следующая таблица показывает установку комбинаций выключателей для возможных режимов работы:

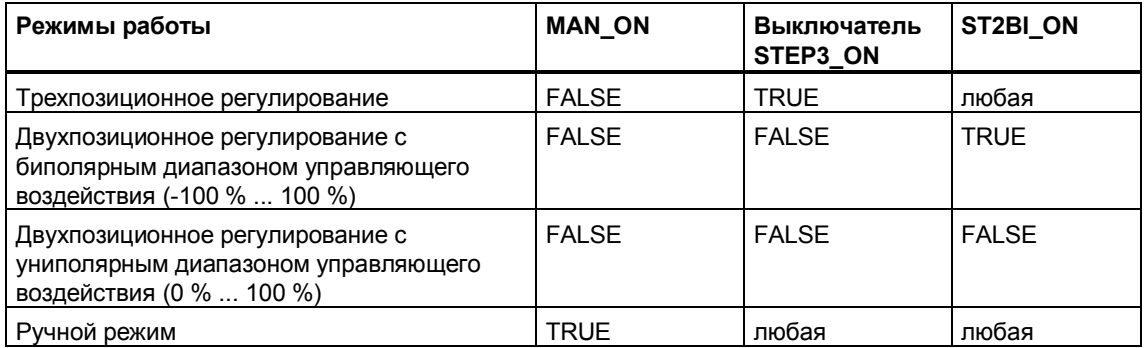

#### **Трехпозиционное регулирование**

В режиме "Трехпозиционное регулирование" могут быть сформированы три состояния управляющего сигнала. Для этого значения состояний двоичных выходных сигналов QPOS\_P и QNEG\_P сопоставляются соответствующим рабочим состояниям исполнительного устройства. Таблица показывает пример регулирования температуры:

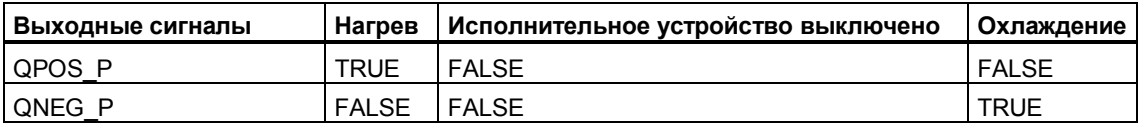

Из входной величины через характеристику рассчитывается длительность импульса. Форма этой характеристики определяется минимальной длительностью импульса или паузы и коэффициентом отношения RATIOFAC. Нормальное значение этого коэффициента равно 1.

Точки разрыва на характеристиках обусловлены минимальной длительностью импульса или паузы.

#### **Минимальная длительность импульса или паузы**

Правильно установленная при параметризации минимальная длительность импульса или паузы P\_B\_TM может воспрепятствовать кратковременным включениям или выключениям, которые отрицательно сказываются на сроке службы коммутационных элементов и исполнительных устройств.

#### **Замечание**

Малые абсолютные значения входной величины LMN, которые привели бы к длительности импульсов, меньшей, чем P\_B\_TM, подавляются. Большие входные значения, которые привели бы к длительности импульсов, большей, чем (PER\_TM - P\_B\_TM), устанавливаются на 100 % или -100 %.

Длительность положительных или отрицательных импульсов рассчитывается из входной величины (в %), умноженной на длительность периода:

Дпительность импульса 
$$
=\frac{INV}{100} \times PER_TM
$$

На следующем рисунке показана симметричная характеристика трехпозиционного регулятора (RATIOFAC = 1):

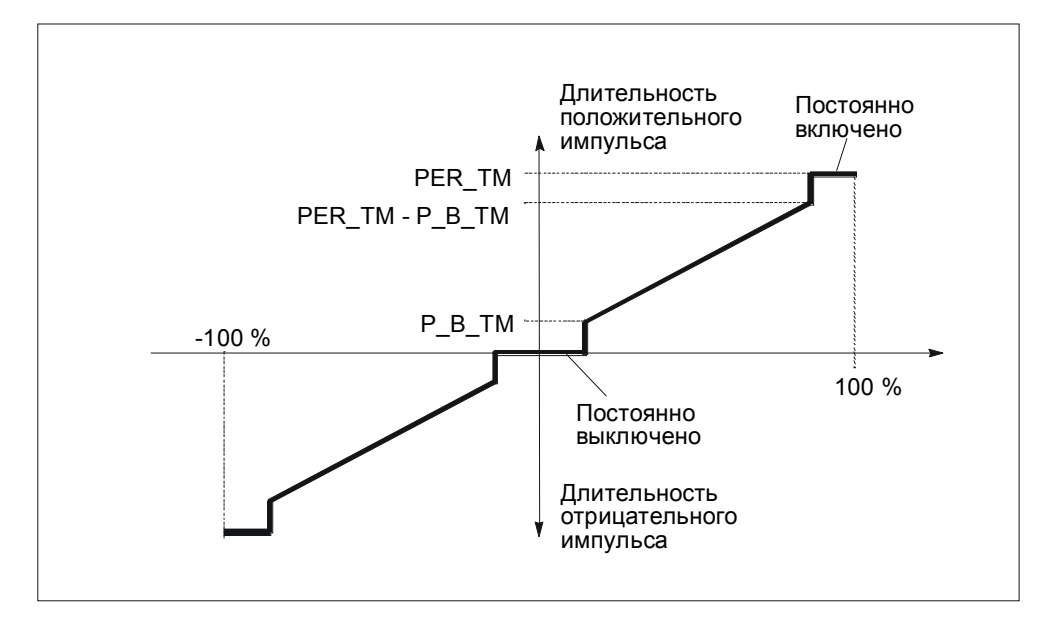

Через коэффициент RATIOFAC можно изменить отношение длительности положительных импульсов к длительности отрицательных импульсов. В случае термического процесса этим можно, напр., учесть различие постоянных времени объекта для нагрева и охлаждения.

Коэффициент RATIOFAC влияет также на минимальную длительность импульса или паузы. Коэффициент RATIOFAC < 1 означает, что на этот коэффициент умножается пороговое значение для отрицательных импульсов.

#### **Коэффициент RATIOFAC < 1**

Длительность импульса, рассчитанная из входной величины, умноженной на длительность периода на отрицательном импульсном выходе, сокращается в соответствии с величиной коэффициента RATIOFAC.

Длительность положительного импульса = 100 INV x PER\_TM

Длительность отрицательного импульса 
$$
=\frac{INV}{100} \times PER_TM \times RATIOFAC
$$

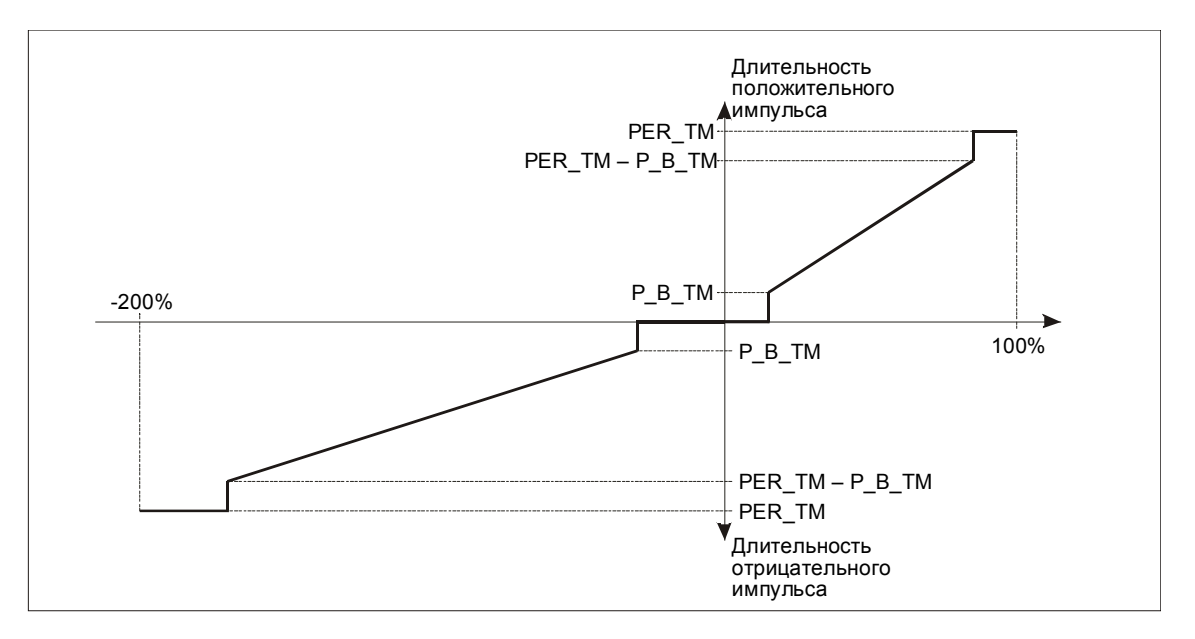

#### На следующем рисунке показана асимметричная характеристика трехпозиционного регулятора (RATIOFAC = 0,5):

## **Коэффициент RATIOFAC > 1**

Длительность импульса, рассчитанная из входной величины, умноженной на длительность периода на положительном импульсном выходе, сокращается в соответствии с величиной коэффициента RATIOFAC.

Длительность отрицательного импульса = <del>100</del>  $\frac{INV}{400}$  x PER\_TM Длительность положительного импульса =  $\frac{\mathsf{INV}}{100} \times \frac{\mathsf{PER}}{\mathsf{RATIONC}}$ 

#### **Двухпозиционное регулирование**

При двухпозиционном регулировании с соответствующим релейным исполнительным устройством связан только положительный импульсный выход QPOS\_P блока PULSEGEN. В зависимости от используемого диапазона управляющего воздействия двухпозиционный регулятор имеет биполярный или униполярный диапазон управляющего воздействия.

**Двухпозиционное регулирование с биполярным диапазоном управляющего воздействия (-100 %...100 %)**

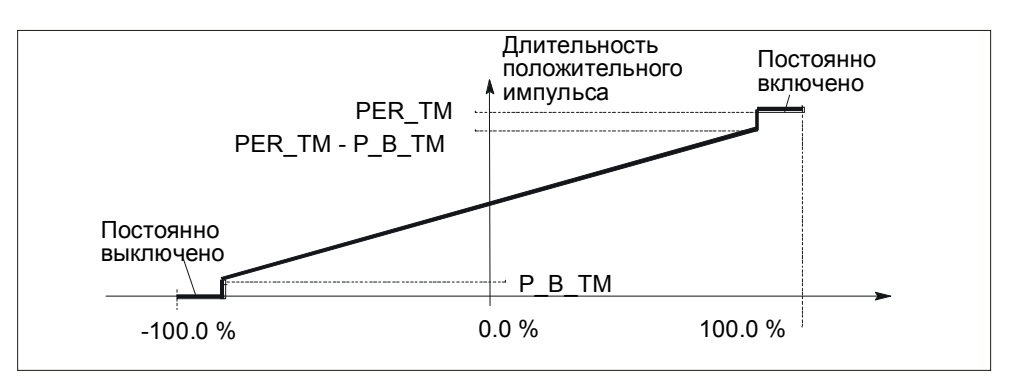

#### **Двухпозиционное регулирование с униполярным диапазоном управляющего воздействия (0 %...100 %)**

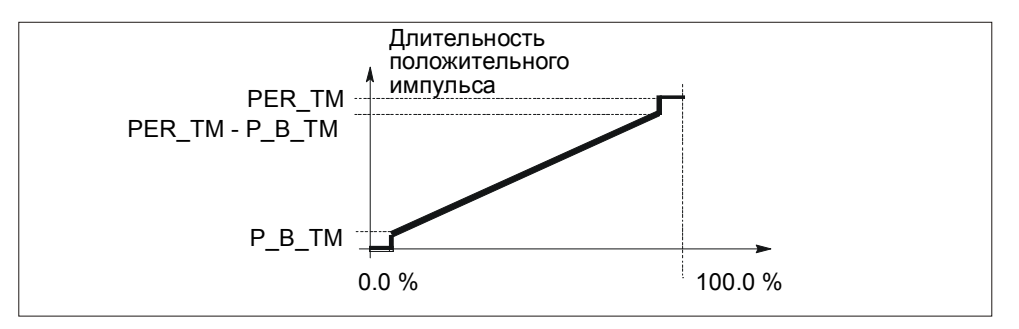

На QNEG\_P имеется в распоряжении инверсный выходной сигнал, если включение двухпозиционного регулятора в контур регулирования требует логически инвертированного двоичного сигнала для управляющих импульсов.

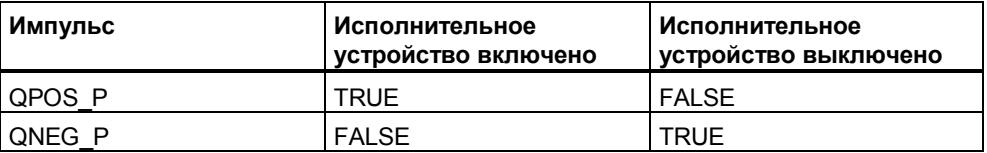

#### **Ручной режим при двух- и трехпозиционном регулировании**

В ручном режиме (MAN\_ON = TRUE) двоичные выходы трех- или двухпозиционного регулятора могут устанавливаться через сигналы POS\_P\_ON и NEG\_P\_ON независимо от INV.

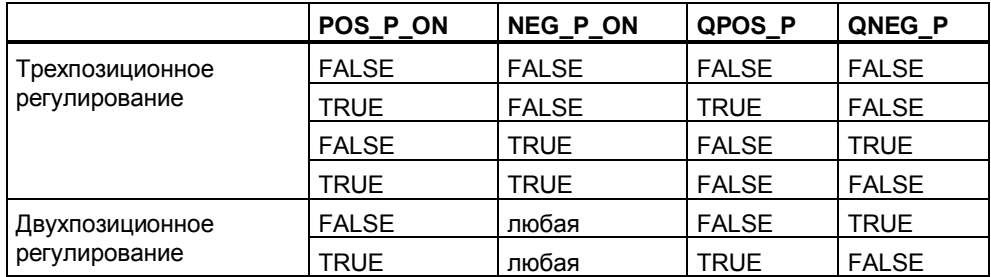

#### **Инициализация**

SFB "PULSEGEN" снабжен программой инициализации, которая выполняется, если входной параметр COM\_RST установлен на TRUE.

Все сигнальные выходы установлены в ноль

#### **Информация об ошибках**

Проверка параметров производится через инструментальное средство для параметризации.

## Параметры SFB 43

| Параметр        | Тип<br>дан-<br>ных | Адрес<br>(экземп-<br>лярный<br>DB) | Описание                                                                                                    | Диапазон<br>значений                                                                                       | Значение<br>по умол-<br>чанию |
|-----------------|--------------------|------------------------------------|----------------------------------------------------------------------------------------------------|----------------------------------------------------------------------------------------------------|-------------------------------|
| <b>INV</b>      | <b>REAL</b>        | 0                                  | INPUT VARIABLE/ Входная переменная<br>Через входной параметр "Входная<br>переменная" производится<br>подключение аналогового<br>управляющего воздействия.<br>При двухпозиционном<br>регулировании с RATIOFAC <1:<br>При трехпозиционном                                                                                                    | от -100/<br><b>RATIOFAC</b><br>до 100 (%)<br>от -100 до                                                    | 0.0                           |
|                 |                    |                                    | регулировании с RATIOFAC >1:<br>При двухпозиционном                                                                                                    | 100/<br><b>RATIOFAC</b><br>(%)<br>от -100 до                                                               |                               |
|                 |                    |                                    | регулировании биполярном:<br>При двухпозиционном<br>регулировании униполярном:                                                                                                    | 100 (%)<br>от 0 до 100<br>(% )                                                                             |                               |
| PER_TM          | <b>TIME</b>        | 4                                  | PERIOD ТІМЕ/Длительность периода<br>Через параметр "Длительность<br>периода" вводится постоянная<br>длительность периода широтно-<br>импульсной модуляции. Она<br>соответствует времени опроса<br>регулятора. Отношение времени<br>опроса формирователя импульсов к<br>времени опроса регулятора определяет<br>точность широтно-импульсной<br>модуляции.                                                   | $>=20$ *<br><b>CYCLE</b><br>SFB <sub>43</sub><br>(соответст-<br>вует време-<br>ни опроса<br><b>SFB 41)</b> | T#1s                          |
| P B TM          | <b>TIME</b>        | 8                                  | MINIMUM PULSE/BREAK TIME/<br>Минимальная длительность импульса<br>или паузы<br>Через параметр "Минимальная<br>длительность импульса или паузы"<br>может быть установлена минимальная<br>длительность импульса или паузы.                                                                                                    | $>=$ CYCLE                                                                                                 | T#50ms                        |
| <b>RATIOFAC</b> | <b>REAL</b>        | 12                                 | RATIO FACTOR/Коэффициент<br>отношения<br>Через входной параметр<br>"Коэффициент отношения" можно<br>изменять отношение длительности<br>отрицательных импульсов к<br>длительности положительных<br>импульсов. В случае термического<br>процесса этим можно компенсировать<br>различие постоянных времени для<br>нагрева и охлаждения (напр., процесс с<br>электрическим нагревом и водяным<br>охлаждением). | 0.1 10.0                                                                                                   | 1.0                           |

Следующая таблица содержит входные параметры SFB 43 "PULSEGEN":

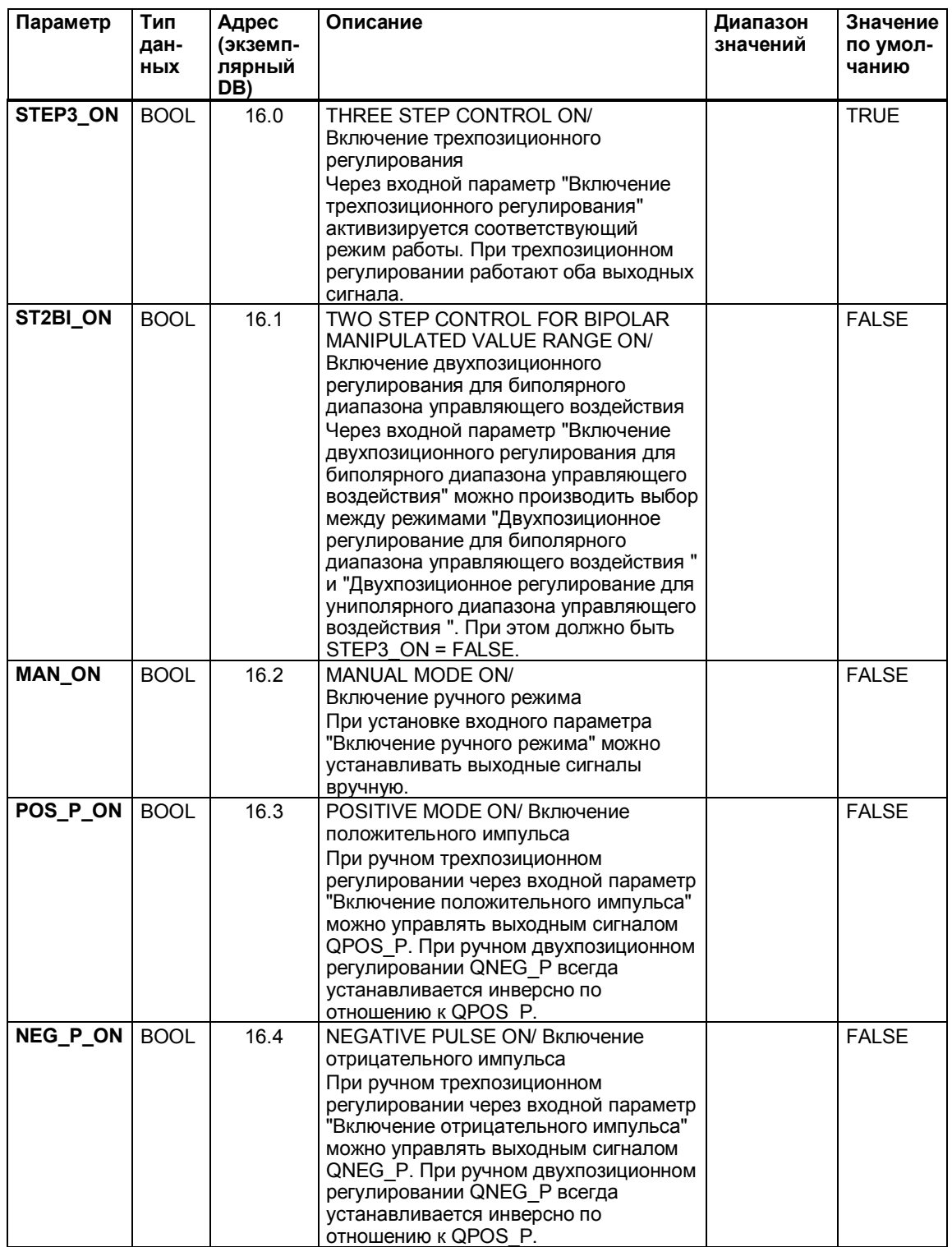

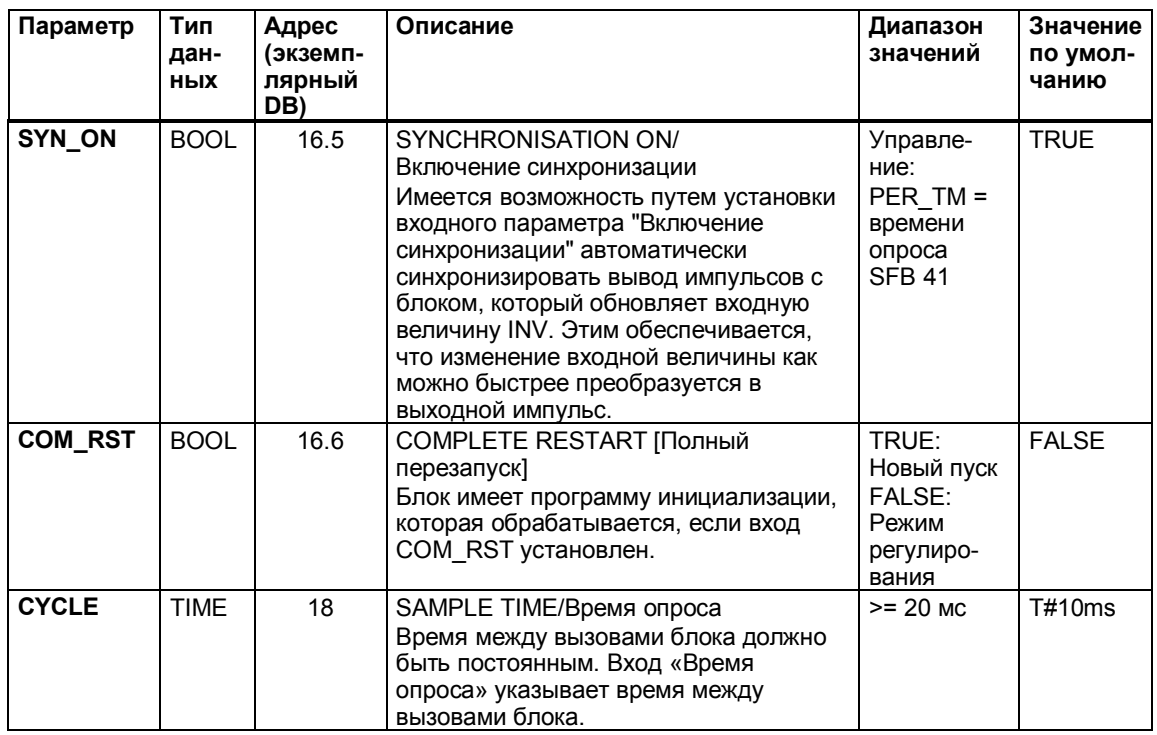

#### Замечание

Значения входных параметров в блоке не ограничены; проверка параметров не производится.

## Следующая таблица содержит выходные параметры SFB 43 "PULSEGEN":

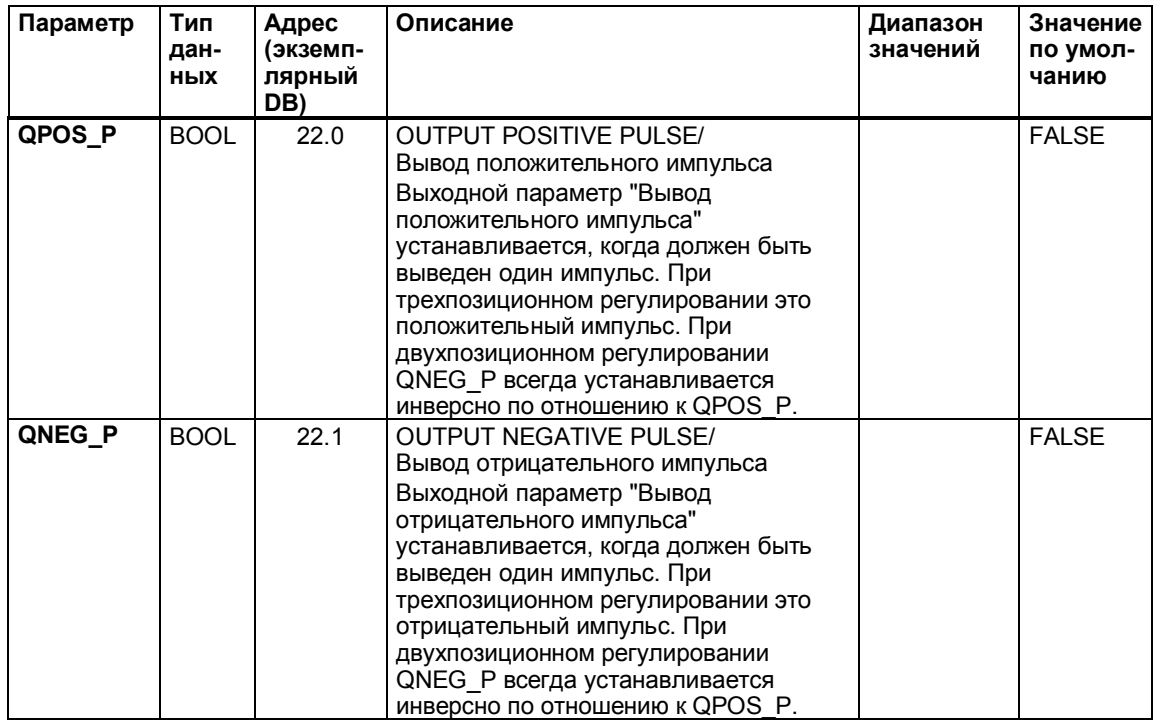

## **7.6 Диагностика и обработка ошибок**

Проверка значений параметров производится через экранные формы для параметризации. Если параметризация производится из программы пользователя, то параметры не проверяются на "бессмысленность". О них вы не получаете информации об ошибках.

## **7.7 Примеры**

Примеры (программа и описание) находятся на прилагаемом к вашей документации компакт-диске, или вы можете получить их через Интернет. Проект состоит из нескольких откомментированных программ S7 различной сложности и назначения.

Инсталляция примеров описана на компакт-диске в файле readme.wri. После инсталляции примеры находятся в каталоге

**...\STEP7\EXAMPLES\ZDt26\_04\_TF\_\_\_\_\_31xC\_PID**.

# **7.8 Предметный указатель, регулирование**

# **В**

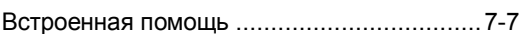

# **Н**

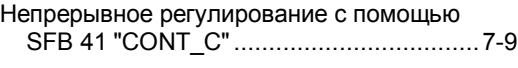

# **О**

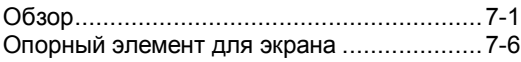

# **П**

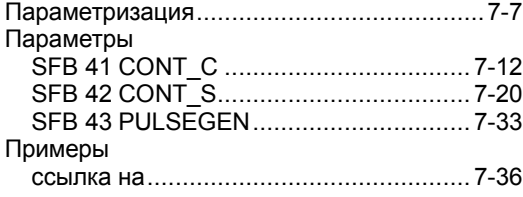

# **Р**

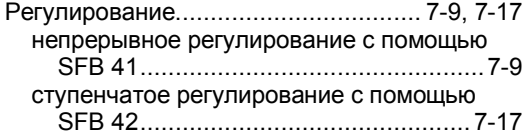

# **С**

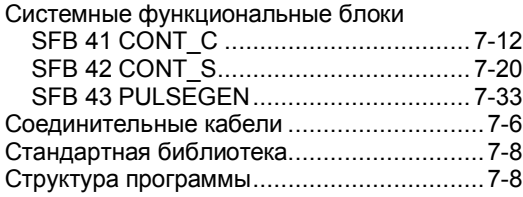

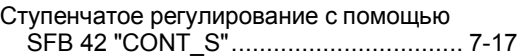

## **Ф**

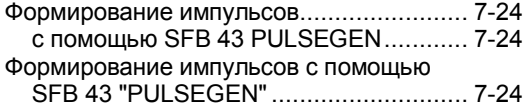

# **Э**

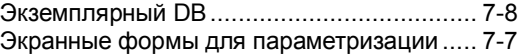

## **C**

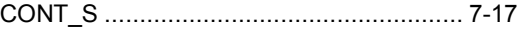

## **P**

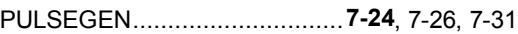

# **S**

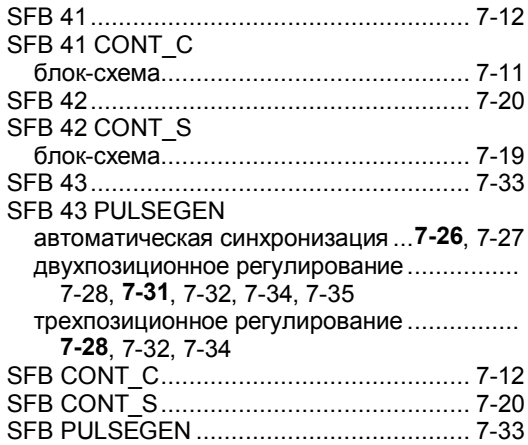